## **Using the Org Chart Feature**

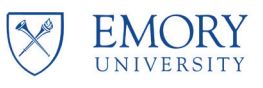

**Overview:** This job aid shows how to use the "Org Chart" feature in Self-Service/PeopleSoft. This feature allows you to look up the reporting structure of any Emory University faculty or staff member.

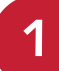

Log in to Self-Service/PeopleSoft at: http://leo.cc.emory.edu then click on the Employee Search tile.

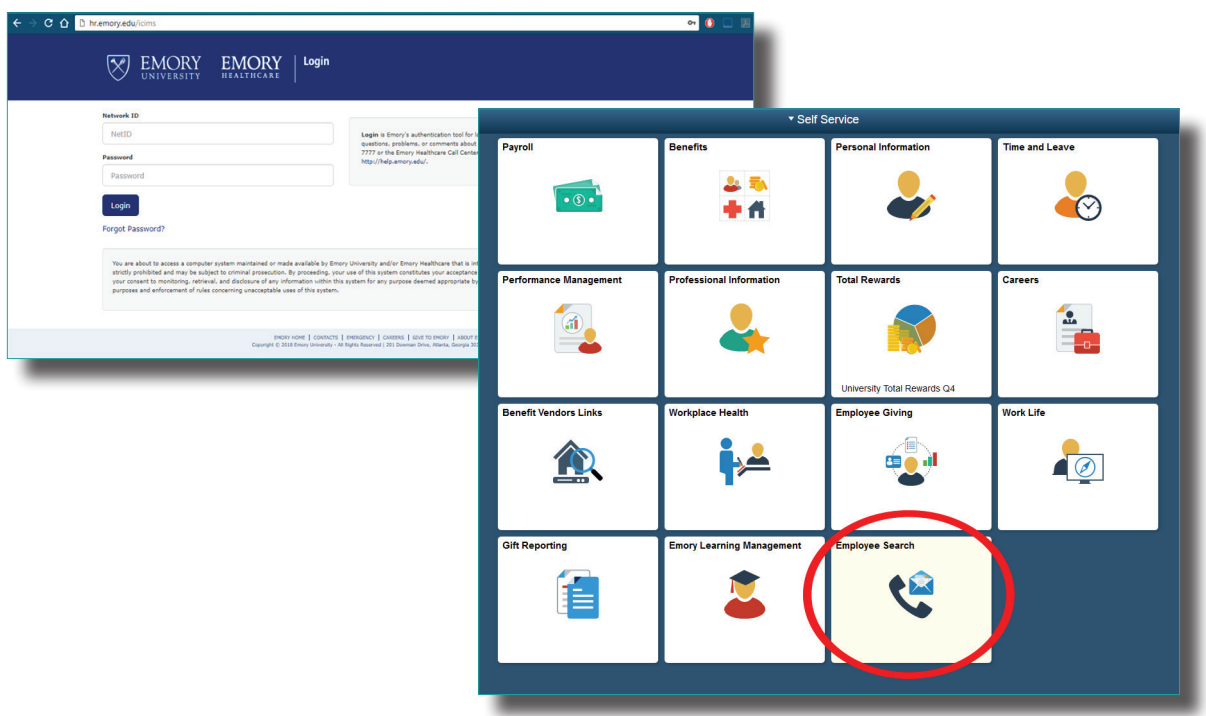

**2**

To see your own reporting structure, click on View My Org Chart. You can also use Employee **Search** to look up another person, then click the org chart icon next to their name to see their reporting structure.

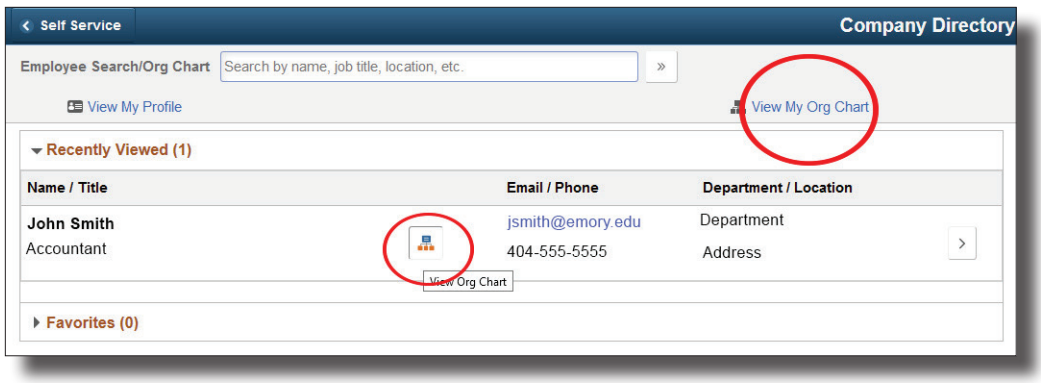